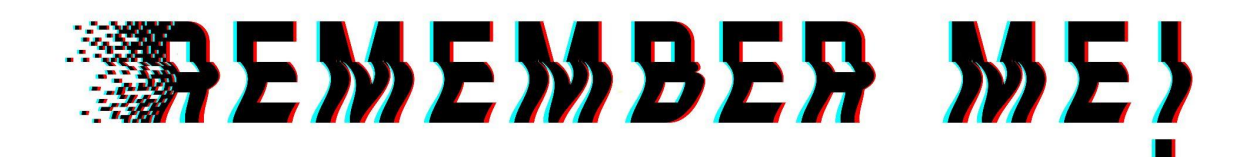

# Ablauf Workshops

- 1. Sitzung, Thema: Thematische Einführung
- Kennenlernspiel
- [Vorabumfrage](https://docs.google.com/document/d/17EEEw27FzmXn8zwBbcolqsqm5DjLHS6q3r7tFN1hilk/edit?usp=sharing) mit den Schülerinnen und Schülern (Ergebnis: Es sind kaum Vorkenntnisse vorhanden)
- Klärung der Frage, was sind offene Daten? Dazu wurde das folgende Video gezeigt Offene Daten - [Wikimedia](https://commons.wikimedia.org/wiki/File:Offene_Daten.webm) Commons); (Kann im Unterrichtsgespräch ergänzend eingesetzt werden. Das Video ist auch Teil von offenen Daten (Wikimedia Commons) und damit frei zugänglich.)
- Sicherung über das [Lösungsblatt](https://docs.google.com/document/d/1VTWhzBC-LgroHJYe4-R8ErVKILUfIFYDHVbr5Z5ule0/edit) zur Aufgabe (Kann auch durch Workshopleitende genutzt werden, um den Schülerinnen und Schülern Fragen zu beantworten.)
- 2. Sitzung, Thema: Offene Daten und Urheberrechte
- Thematischer Input: Welche Datenbanken gibt es? [\(Quellen](https://docs.google.com/document/d/1LQbgAx_s-2nP5HDgvFZ0vTbKjRZDoJInF9X03C8kPpw/edit) für offene [\(Kultur-\)Daten](https://docs.google.com/document/d/1LQbgAx_s-2nP5HDgvFZ0vTbKjRZDoJInF9X03C8kPpw/edit))
- Aufbereitung des Arbeitsblattes [Urheberrecht](https://docs.google.com/document/d/1YFhpBvOYR5QtiR-JlHJKzUB9lUFsANebet5vTpiOHSg/edit) und Creative Commons als Vortrag. Mit den Schülerinnen und Schülern erörtern, was das Urheberrecht ist, welche Funktionen das Urheberrecht hat. Unterschiedlichen Lizensarten (Creative Commons) vorstellen
- Nutzen des Arbeitsblatts (Selbst mit [offenen](https://docs.google.com/document/d/1PMSGapf3DqmhhQJsTVfCKOHvfoTlf059feLNyukvle4/edit) Daten aktiv werden) und des Arbeitsblatts (Quellen für offene [\(Kultur-\)Daten](https://docs.google.com/document/d/1LQbgAx_s-2nP5HDgvFZ0vTbKjRZDoJInF9X03C8kPpw/edit)), und (in Partnerarbeit) verschiedene Datenbanken zu folgenden Fragen auszuprobieren:
	- o Welche Art von Daten wird durch eure Datenbank bereitgestellt?
	- o Wie kann man Daten in eurer Datenbank finden?
	- o Probiert eure Datenbank aus und findet heraus welche Verbindung Robert Bosch zu Hildesheim hatte (aufgrund des Namens der Schule)

Das Projekt Remember Me! wurde gefördert durch

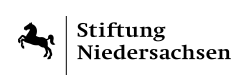

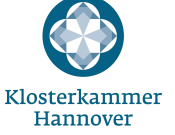

**Stiftung** VGH&

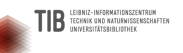

 $\omega$ 

Die Remember Me! - Materialien sind, sofern nicht anders abgegeben, lizenziert unter eine[r](http://creativecommons.org/licenses/by/4.0/)

Creative Commons [Namensnennung](http://creativecommons.org/licenses/by/4.0/) 4.0 International Lizenz.

- 3. Sitzung, Thema: Sicherung des Erlernten, erste Recherche mit offenen Daten
- Abfragen zu den in den letzten Wochen bearbeiteten Themen von Offenen Daten und Urheberrechten
- Erläuterung zum Unterschied zwischen offenen Daten und nicht offenen Daten
	- o Eigenschaften offener Daten [\(learningapps.org\)](https://learningapps.org/display?v=p55zg49gc22); Kann im Unterrichtsgespräch ergänzend eingesetzt werden
- Betrachtung des Themas Urheberrecht
	- o Creative Commons Lizenzen [\(learningapps.org\)](https://learningapps.org/view1960004); Kann im Unterrichtsgespräch ergänzend eingesetzt werden
	- o Gegebenenfalls sollte eine Phase vorgeschaltet werden: Warum Urheberrechte? Wer profitiert davon? etc.
- Arbeitsphase: Recherchearbeit zum Thema "Wo sind offene Kulturdaten, die für andere Menschen interessant sind?"
	- o Suche nach Materialien zu: Hildesheim, die Robert-Bosch-Schule, meine Familie
	- o Primär Suche nach Quellen, nicht nach Inhalten
	- o Ergebnissicherung
- 4. Sitzung, Thema: Themenfindung
- Erklärung zu einem Mind Map Tool
- Gruppenbildung
- Erstellung einer Mind Map zur Themenfindung in den Gruppen; Fragen zur Anregung
	- o Welche Themen in eurer Umgebung interessieren euch?
	- o Könnt ihr zu diesem Thema Daten veröffentlichen, die noch nicht vorhanden sind?
	- o Wie könnt ihr diese Informationen generieren?
- Ergebnissicherung
- 5. Sitzung, Thema: Recherche
- Recherchen in unterschiedlichen Datenbanken
- Ergebnissicherung
- 6. Sitzung, Thema: Vorbereitung Besuch Stadtarchiv
- 7. Sitzung, Thema: Recherchearbeit im Stadtarchiv
- Termin im Hildesheimer Stadtarchiv vereinbart um dort Informationen zu den beiden Themen (Rathaus Hildesheim, Knochenhaueramtshaus) der Gruppen zu bekommen
- Einführung in die Recherchemöglichkeiten zu den beiden ausgewählten Gebäuden.
- Ergebnissicherung
- 8. Sitzung, Thema: Evaluation des Besuchs im Stadtarchiv
- Im ersten Teil der Stunde Erläuterungen zur Ergänzung eines Wikipedia Artikels: Wie kann ein Wikipedia-Artikel erstellt, ergänzt oder editiert werden?
- Im zweiten Teil der Stunde mit Schülerinnen und Schülern überlegen, was ihnen noch fehlt für ihr Projekt, wie sie weiter vorgehen können und weiter recherchieren.
- Ergebnissicherung
- 9. Sitzung, Thema: Recherche im Stadtarchiv II
- 10. Sitzung, Thema: Abschluss der Workshop-Reihe
- Abschlussergebnis erarbeiten
- Wiederholung dazu, wie ein Wikipedia Artikel geschrieben und veröffentlicht wird. Aufbereitung der Rechercheergebnisse der Schülerinnen und Schüler aus der vergangenen Woche für einen Wikipedia Artikel.
- Ergebnisse:
	- o Ergänzung des Wikipedia-Artikels des Knochenhaueramtshaus um einen Beitrag zur Architektur.
	- o Ergänzung des Wikipedia-Artikels zum Rathaus Hildesheim um einen Beitrag zur Legende von Ellenmaß.

## Arbeitsergebnisse

Anmerkung: Beide Beiträge wurden inzwischen leider wieder gelöscht. Für das Anlegen oder Editieren von Beiträgen in der Wikipedia gelten [bestimmte](https://de.wikipedia.org/wiki/Hilfe:Neuen_Artikel_anlegen) Vorgaben. Das korrekte Anlegen bzw. Editieren von Beiträgen für die Wikipedia war im Rahmen der Remember Me!-Workshops nicht Gegenstand im Rahmen der Workshops zu erlernen, reichte die Zeit nicht aus.

### Knochenhaueramtshaus (Hildesheim) - Wikipedia

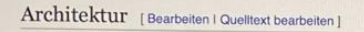

Das Knochenhaueramtshaus ist ein tolles Beispiel der Norddeutschen Fachwerkarchitektur und befindet sich in der Historischen Altstadt von Hildesheim. Heute ist das Knochenhaueramtshaus ein Museum, das Besuchern die Möglichkeit bietet, in die Geschichte der Stadt und ihrer Handwerkstradition einzutauchen. Das Gebäude seibst ist ein Typisches Beispiel der Norddeutschen Fachwerkarchitektur. Es besteht aus einem massiven Erdgeschoss und zwei darüber liegenden Fachwerkgeschossen, die von einem steilen Dach bedeckt sind. Das Fachwerk ist in einem charakteristischen Zick-Zack-Muster angeordnet und verleiht dem Gebäude ein beeindruckendes und einzigartiges aussehen. Die Hölzernen Balken und das Mauerwerk sind mit aufwendigen Schnitzereien und in Schriften verziert, die die Handwerkskunst der damaligen zeit Wiederspiegeln.

Das innere des Knochenhaueramtshauses ist ebenso beeindruckend wie das Äussere. Besucher können durch die verschiedenen räume gehen und sich über die Handelspraktiken und das leben der Fleischer und ihrer Zünfte informieren.

#### Denkmalschutz [Bearbeiten | Quelltext bearbeiten]

Der 1986-1989 vollzogene Wiederaufbau des Knochenhaueramtshauses mit dem Bäckeramtshaus war umstritten und löste in den 1970er und 1980er Jahren nicht nur in der Stadtgesellschaft, sondern auch unter Denkmalpflegern erhebliche Kontroversen aus. Ein Höhenunkt war die dokumentierte Bekonstruktions-Debatte auf der 1989 einens nach Hildesheim einberufenen Jahrestagung des Arbeitskreises für Theorie und Lehre der Denkmalpflege.<sup>[15]</sup> Gleichwohl ist auch dieser Streit zur Geschichte geworden, so dass beide Fachwerkhäuser 2018, also rund eine Generation nach den Rekonstruktionen - nach einer erneuten Fachdebatte<sup>[16]</sup> - ins Denkmalverzeichnis eingetragen wurden, nun mit der Bedeutung als herausragende Geschichtszeugnisse westdeutscher Stadtreparatur in der zweiten Hälfte des 20. Jahrhunderts.

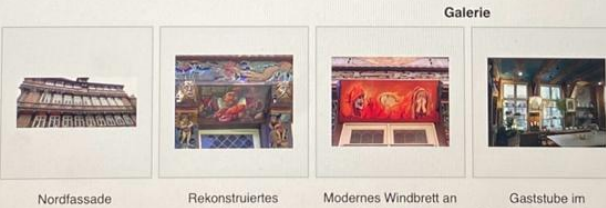

der Nordseite

Windbrett der Giebelfassade Knochenhaueramtshaus

Die Ostfassade (Giebel) Knochenhaueramtshaus zum Marktplatz

mit links daneben dem Bäckeramtshaus

#### Rathaus Hildesheim - Wikipedia

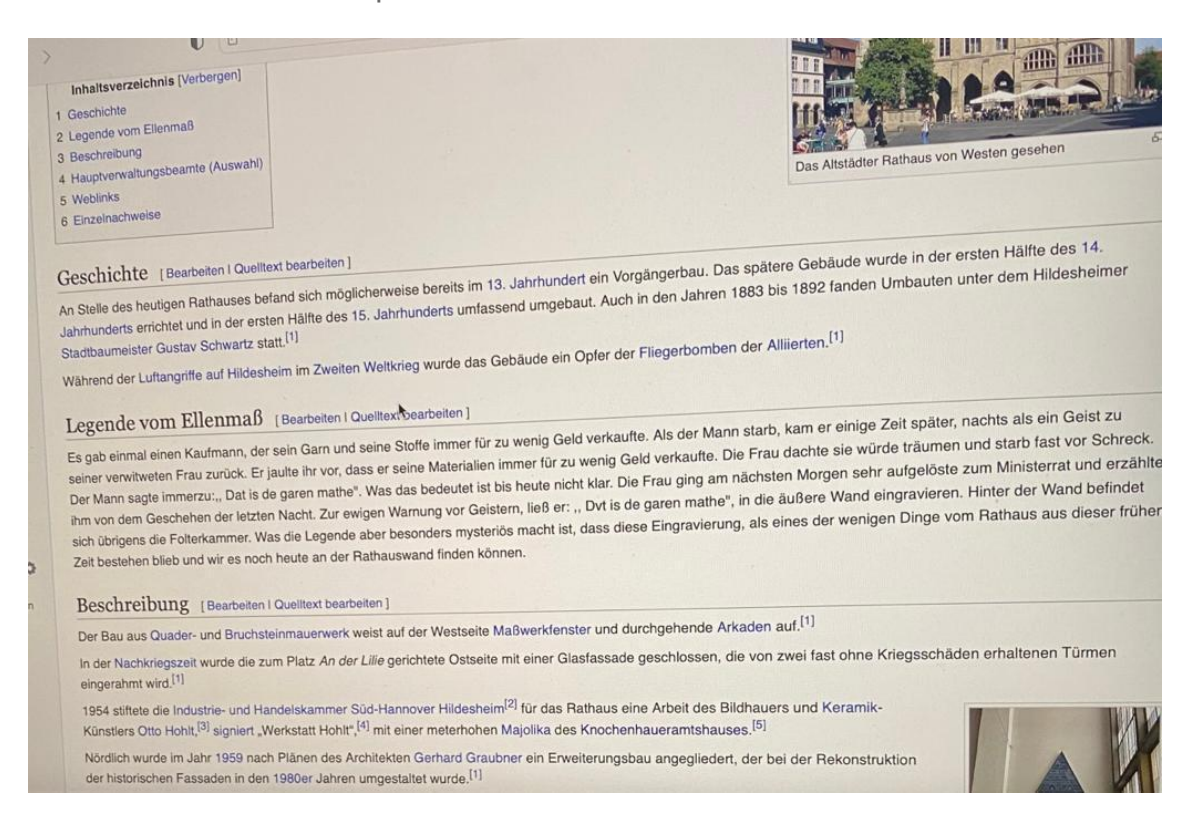